## **Biomeedikumi ruumi 1012 esitlustehnika juhend**

Kalle Kiiranen, 28.10.2021

Arvuti **au1012** on domeeni DOMENIS liige - seega saab logida sisse kõigi selles domeenis kehtivate kasutajanimega. Soovitav on logida anonüümse kasutajanimega "**lektor**" (parool: **iaor**). Oma faile saab arvutisse viia mälupulgaga, vastav USB kaabel on toodud laua peale. Biomeedikumi arvutikasutajad saavad oma faile eelnevalt ka üle võrgu sellesse arvutisse laadida – **\\au1012\Loengud**. Vastava kausta kiirkorraldus "Loengud" on toodud ekraanile.

On võimalik kasutada ka **isiklikku sülearvutit** – vastav VGA-kaabel on toodud laua peale. Kui sülearvutil on mingi teine videoliides, peab omanikul olema vastav adapter.

Projektor lülitatakse sisse ja välja puldi **punase nupuga**.

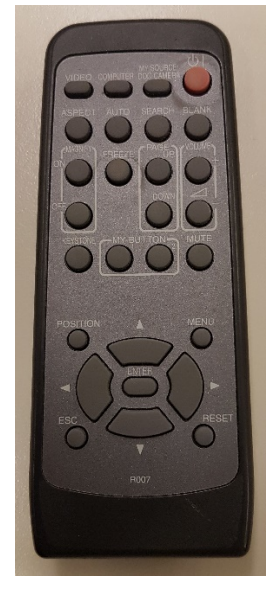

Vaikimisi otsitakse viimati kasutatud seadet. Juhul kui ei tule õiget pilti ette, siis :

- **Arvuti au1011** nupu "Computer" alt **Computer1**
- **Laptop** nupu "**Computer**" alt **Computer2**

Teine, aeglasem variant, mille alt otsitakse kõiki seadmeid - nupp "Search".

Töö lõpetamisel palun **logige arvutist välja (***Sign out***)** ja **sulgege puldiga projektor, vajutades 2x punasele nupule**.

Arvutiabi juhendid : https://wiki.ut.ee/display/AA/Arvutiabi **Tehniliste probleemide korral** pöördu Arvutiabi poole: tel.5500, arvutiabi@ut.ee, http://it.ut.ee või Kalle Kiiranen – tel.5152733 , kalle.kiiranen@ut.ee